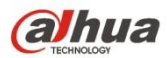

# **Стационарная камера HDCVI с сервоуправляемым варифокальным объективом и ИК-подсветкой Руководство пользователя**

**Версия 1.0.1**

## Содержание

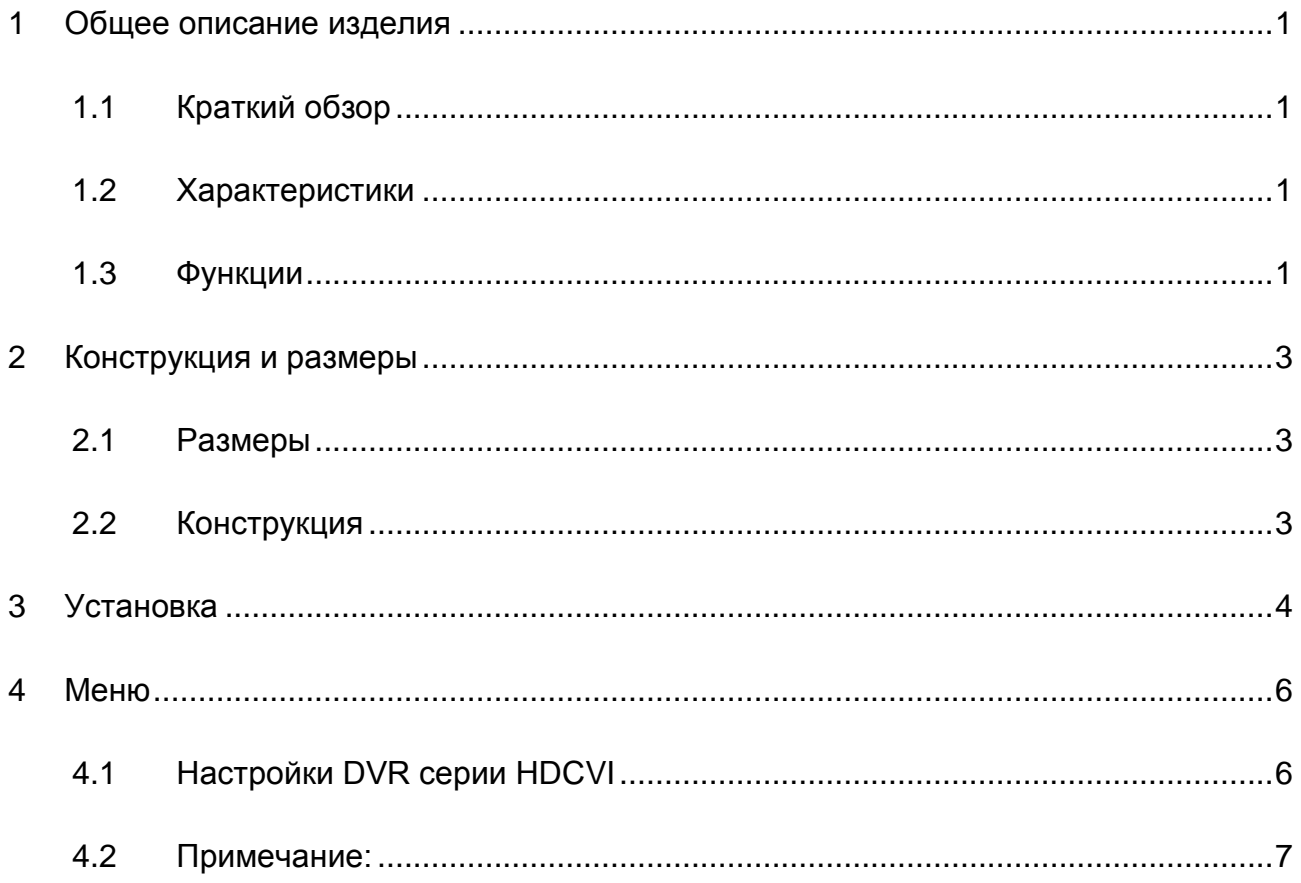

## **Добро пожаловать**

Благодарим вас за приобретение нашей HDCVI-камеры!

Настоящее руководство пользователя предназначено для получения справки по системе.

Перед установкой и работой с изделием этой серии внимательно прочтите следующие меры предосторожности и предупреждения!

Следует сохранить это руководство пользователя для использования в дальнейшем.

### **Важные меры предосторожности и предупреждения**

#### **1**.**Электробезопасность**

Вся описываемая здесь установка и выполнение работ должны соответствовать местным требованиям электробезопасности.

Электрическое питание должно соответствовать требованиям стандартов безопасного сверхнизкого напряжения (SELV); ограниченное напряжение питания имеет номинальное значение 12 В постоянного тока (24 В переменного) согласно IEC60950-1.

Мы не принимаем никаких обязательств и не несем никакой ответственности за случаи пожара или поражения электрическим током вследствие нарушения правил установки или обращения изделием.

#### **2**.**Безопасность при транспортировании**

Удары, интенсивная вибрация или брызги воды недопустимы при транспортировании, хранении и установке.

#### **3**.**Установка**

Не подавать питание на камеру до завершения установки.

При выполнении электрических соединений следует установить соответствующее устройство отключения.

Всегда следуйте приведенным в руководстве указаниям изготовителя.

В случае установки изделия на потолке следует убедиться в способности места установки выдерживать нагрузку не меньше 50 Н.

#### **4**.**Квалифицированные технические специалисты**

Все работы по установке и ремонту изделия должны выполнять квалифицированные технические специалисты по обслуживанию изделия.

Мы не несем ответственности за какие-либо неисправности, возникшие вследствие изменений и попыток ремонта неуполномоченными лицами.

#### **5**.**Окружающие условия**

Камеры этой серии следует устанавливать в сухом, прохладном, чистом месте вдали от источников прямого солнечного света или интенсивного освещения, огня, взрывоопасных веществ и т. д.

Камеры этой серии должны работать при определенной температуре в рабочих условиях. Следует избегать воздействия на камеры со стороны источников электромагнитного излучения или неблагоприятной электромагнитной обстановки.

Следует поддерживать достаточную вентиляцию.

Не допускать попадания внутри камеры воды и других жидкостей.

#### **6. Принадлежности**

Используйте принадлежности, рекомендованные изготовителем.

Перед установкой следует открыть упаковку и проверить наличие всех составных частей. В случае какого-либо повреждения содержимого комплекта незамедлительно свяжитесь с местным поставщиком.

#### **7. Ежедневное техническое обслуживание**

Перед выполнением технического обслуживания следует выключить устройство и затем отсоединить кабель питания.

Для очистки устройства используйте сухую мягкую ткань.

В условиях значительной запыленности для очистки устройства пользуйтесь мягким моющим средством, предварительно растворенным в воде. В заключение используйте сухую ткань для очистки.

Если вы не используете устройство, одевайте пылезащитную крышку для предохранения компонентов ПЗС (на КМОП-структуре).

## **Модели, описанные в руководстве**

Руководство применимо для следующих моделей:

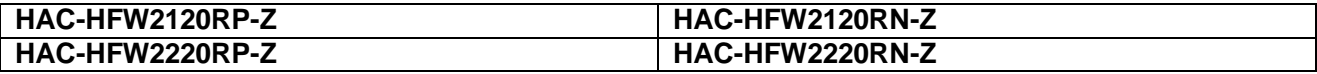

## <span id="page-6-0"></span>**1 Общее описание изделия**

## <span id="page-6-1"></span>**1.1 Краткий обзор**

Мегапиксельная HD-камера этой серии соответствует стандарту композитного видеоинтерфейса высокой четкости (HDCVI). Она поддерживает высокоскоростную передачу видеосигнала на большие расстояния без какой-либо задержки. Камерой можно управлять с помощью цифрового видеорегистратора, соответствующего стандарту HDCVI.

### <span id="page-6-2"></span>**1.2 Характеристики**

- Высокоэффективная матрица CMOS с мегапиксельным разрешением.
- Сервоуправляемый варифокальный объектив с заводской настройкой, технология адаптивной автоматической фокусировки, коаксиальный кабель для управления оптическим зумом и фокусировкой объектива.
- Передача видеосигнала HD-качества и сигналов управления по коаксиальному кабелю.
- Передача сигнала по коаксиальному кабелю 75-3 без потери данных. Дальность передачи для камер серии 720P — более 500 м, для камер серии 1080P — более 300 м.
- Высокоскоростная передача данных на большие расстояния в режиме реального времени.
- Переключение между видеосигналом HD по стандарту HDCVI и аналоговым сигналом SD.
- Камеры серии 720P поддерживают разрешение 720P при частоте 25 кадров/с, 720P при частоте 30 кадров/с, 720P при частоте 50 кадров/с, 720P при частоте 60 кадров/с. Камеры серии 1080P поддерживают разрешение 1080P при частоте 25 кадров/с, 1080P при частоте 30 кадров/с, 720P при частоте 25 кадров/с, 720P при частоте 30 кадров/с, 720P при частоте 50 кадров/с, 720P при частоте 60 кадров/с.
- Высокоэффективная технология трехмерного шумоподавления (понижения уровня шума), отличные результаты при недостаточном освещении
- Переключатель обрезающего ИК-фильтра (ICR) для наблюдения в дневное и ночное время.
- Экранное меню для управления пользовательскими настройками.
- Питание 12 В постоянного тока.
- Степень защиты IP66.
- Функция интеллектуальной ИК-подсветки с макс. дальностью действия 30 м.

### <span id="page-6-3"></span>**1.3 Функции**

#### **Технические характеристики HDCVI**

HDCVI (композитный видеоинтерфейс высокой четкости) является стандартом передачи видеосигнала высокой четкости по коаксиальному кабелю. Эта технология позволяет использовать два формата видеосигнала высокой четкости посредством построчной развертки.

#### **Технология автофокусировки**

Используется для установки границ основного экрана с помощью алгоритма автофокусировки и подстраивания сервопривода механизма фокусировки к текущим условиям съемки, за счет чего автофокусировка возможна при любой степени увеличения. Изображение остается четким в процессе работы с зумом.

#### **OSD**

Удобное экранное меню для выбора различных функций.

#### **ICR**

Обрезающий ИК-фильтр предназначен для фильтрации ИК-подсветки в дневное время. В ночное время происходит автоматическое переключение на режим стандартной фильтрации. Эта функция позволяет настроить чувствительность камеры и получить четкое изображение.

#### **Технология интеллектуальной ИК-подсветки**

Матрица управляет автоматическим включением и выключением инфракрасной подсветки для компенсации освещения в зависимости от условий среды с помощью аппаратного и программного обеспечения.

#### **Трехмерное шумоподавление**

По сравнению со стандартной функцией двухмерного шумоподавления трехмерное шумоподавление позволяет не только убрать шум из выходного видеосигнала в зависимости от яркости и насыщенности, но и произвести удаление шума на уровне данных матрицы CCD. Это позволяет эффективнее подавлять шум и гарантирует четкость изображения.

## <span id="page-8-0"></span>**2 Конструкция и размеры**

### <span id="page-8-1"></span>**2.1 Размеры**

Сведения о размерах приведены ниже. Все размеры даны в миллиметрах. См. [Рисунок](#page-8-3)  [2-1.](#page-8-3)

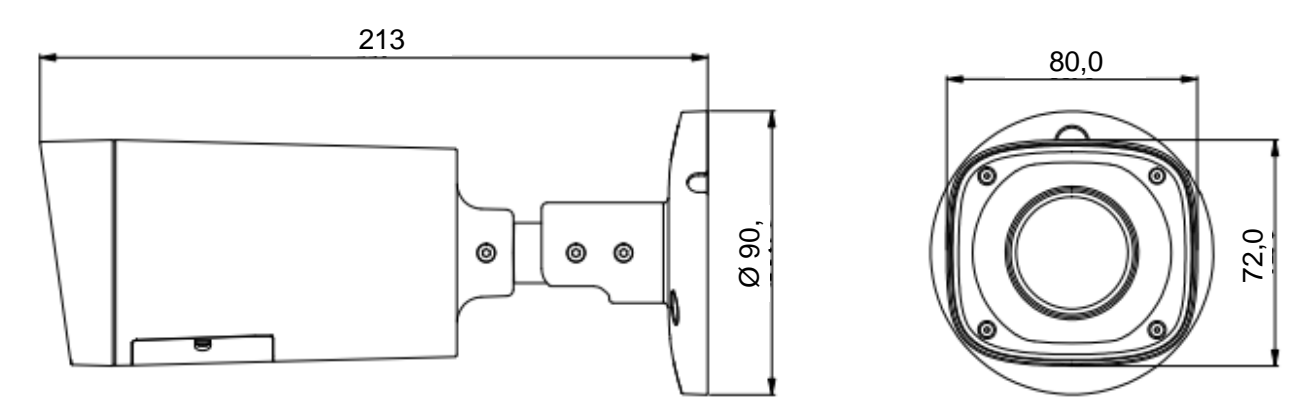

Рисунок 2-1

### <span id="page-8-3"></span><span id="page-8-2"></span>**2.2 Конструкция**

Конструкция камеры представлена ниже. См. [Рисунок 2-2.](#page-8-4)

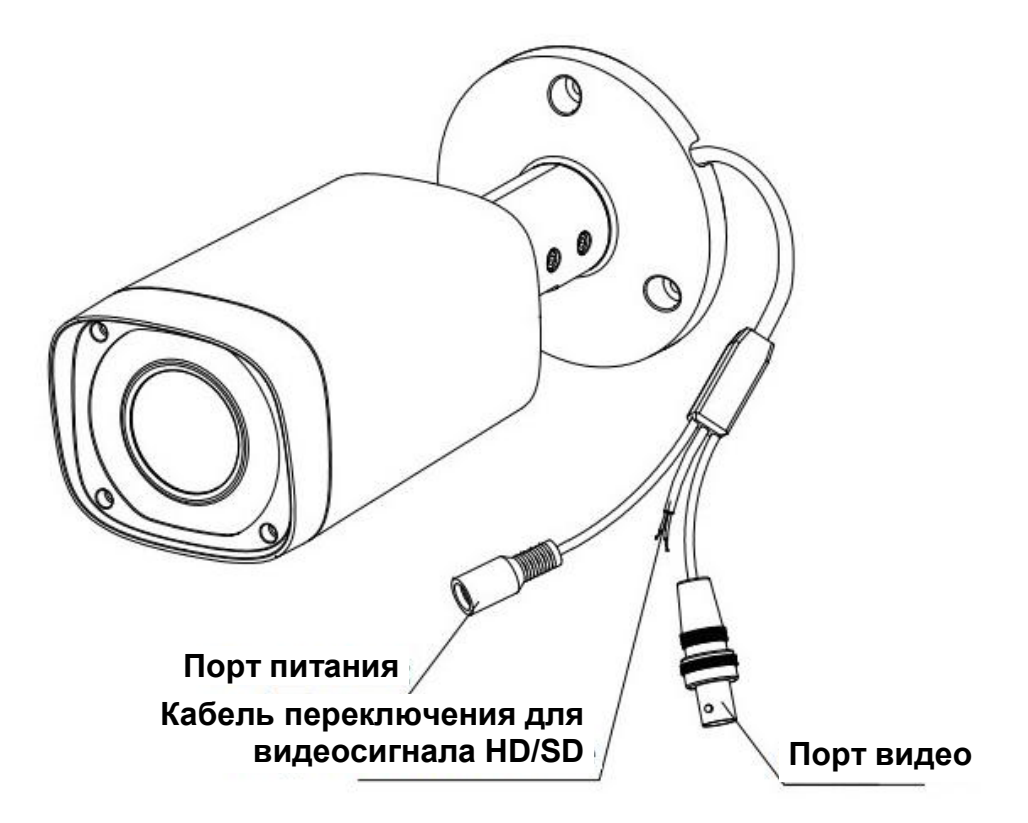

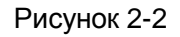

<span id="page-8-4"></span>При замкнутой цепи кабеля управления переключением между режимами стандартной и высокой четкости система выводит видеосигнал стандартной четкости. При разомкнутой цепи система выводит видеосигнал высокой четкости.

## <span id="page-9-0"></span>**3 Установка**

**Внимание!**

 **Перед установкой убедитесь, что установочная поверхность способна выдержать нагрузку, как минимум в три раза превышающую вес кронштейна и камеры.** 

Отверстие в монтажной раме кронштейна камеры показано на Рисунок 3-1.

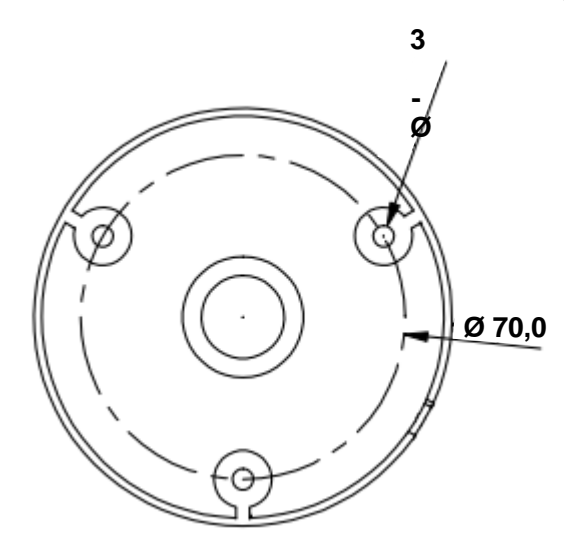

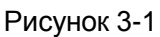

Следуйте приведенным ниже указаниям по установке, см. Рисунок 3-2 и 3-3.

.

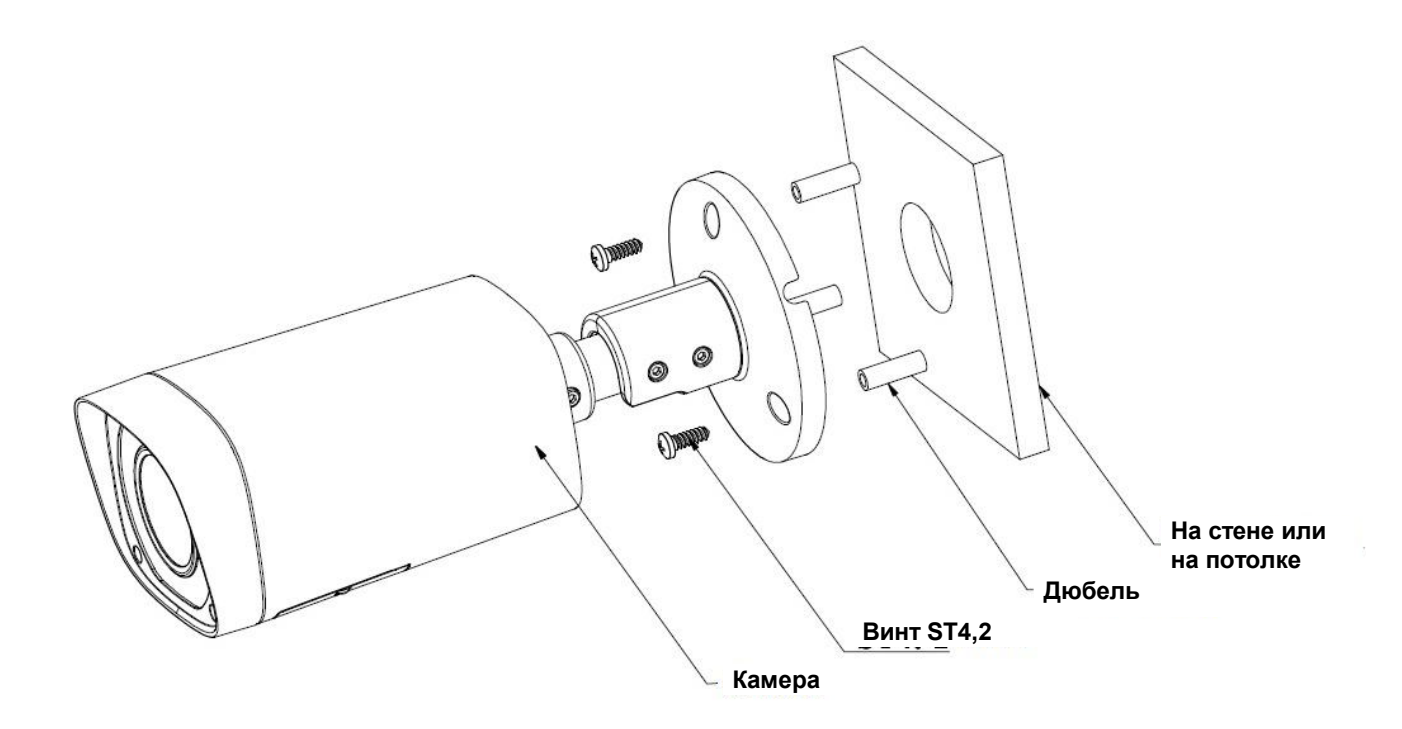

<span id="page-9-1"></span>Рисунок 3-2

#### **Шаг 1**

**Перед установкой кронштейна следует протянуть кабель через специализированное отверстие в раме кронштейна.** 

- При установке на цементную стену необходимо сначала использовать дюбель. Важно следить, чтобы монтажные отверстия для дюбеля совпадали с отверстиями кронштейна. После этого можно произвести установку кронштейна. См. [Рисунок 3-2](#page-9-1).
- При установке на деревянную стену первый шаг можно пропустить и напрямую закрепить кронштейн с помощью самонарезающего винта.

#### **Шаг 2**

Ослабьте винты кронштейна M3X20 и M3X5, как показано на Рисунок 3-3. Отрегулируйте положение камеры для получения нужного угла обзора путем вращения корпуса камеры и кронштейна, а затем затяните винты.

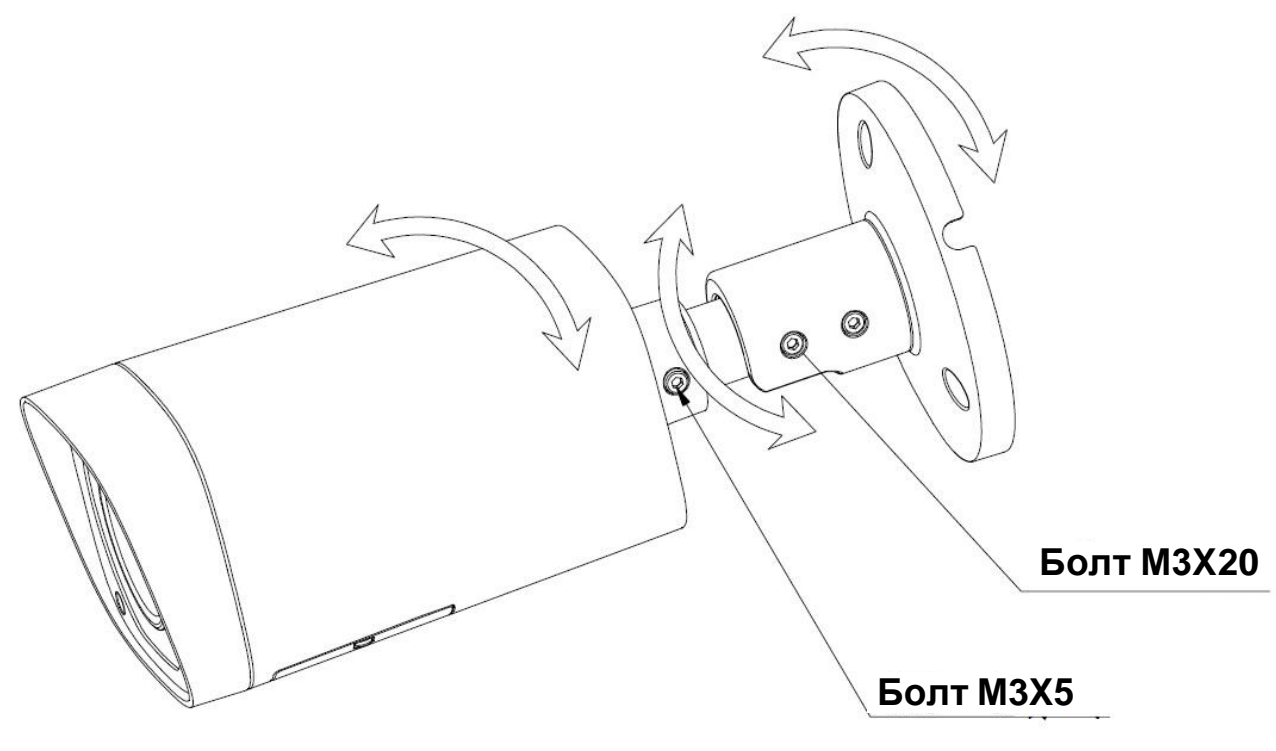

Рисунок 3-3

#### **Шаг 3**

Соедините порт видеовыхода камеры с видеорегистратором DVR, соответствующим стандарту HDCVI. После этого подключите порт питания камеры к сети питания с помощью кабеля.

#### **Шаг 4**

После того как изображение появится на экране видеорегистратора DVR, соответствующего стандарту HDCVI, управление PTZ-камерой будет осуществляться через коаксиальный кабель. Производится настройка зума и автофокусировка, в процессе чего выбирается наилучшее положение камеры дл получения четкого изображения. На этом установка камеры завершена.

### <span id="page-11-0"></span>**4 Меню**

#### <span id="page-11-1"></span>**4.1Настройки DVR серии HDCVI Примечание**

Следующие действия и интерфейс приведены только для справки. Подробные сведения смотрите в руководстве пользователя DVR серии HDCVI.

После соединения камеры с DVR серии HDCVI следует выбрать номер канала для доступа и установить режим контроля HDCVI и протокол DH-SD1 в меню Main Menu (Основное меню)->System (Система) ->PTZ. Для сохранения текущей настройки нажмите кнопку подтверждения OK. Смотрите [Рисунок 4-1.](#page-11-2)

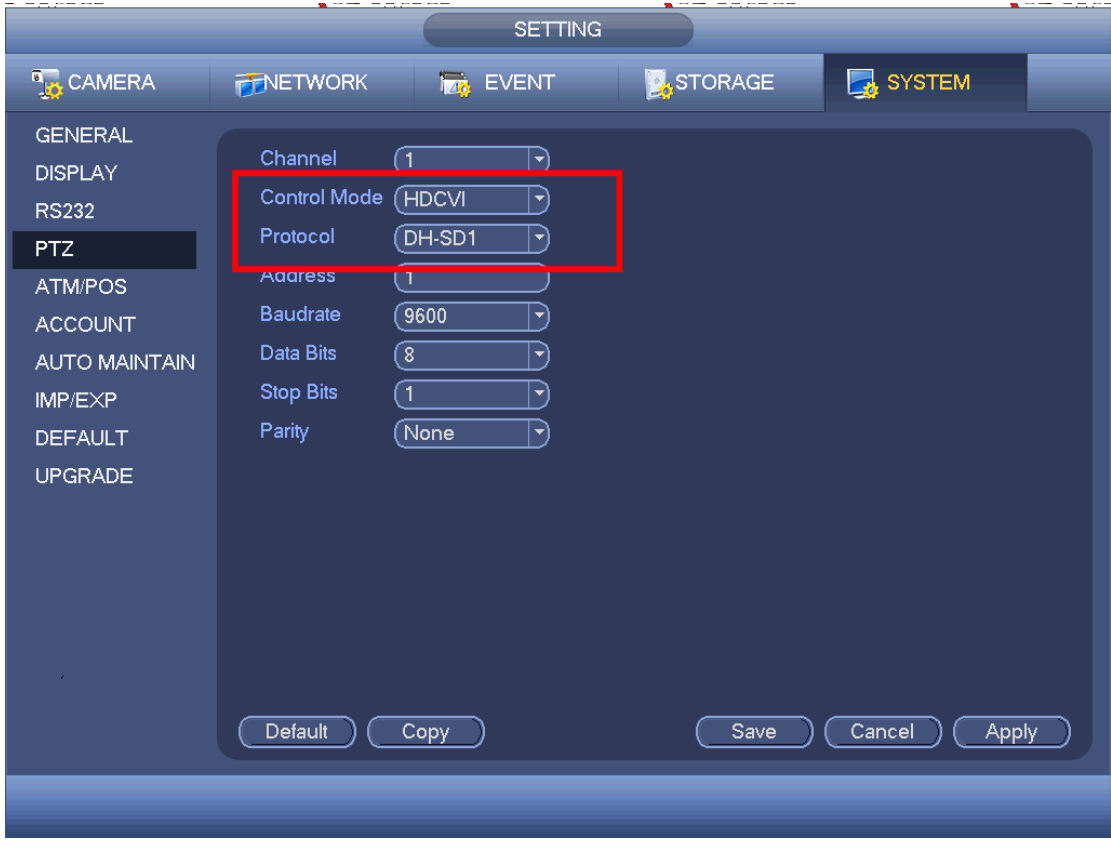

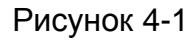

<span id="page-11-2"></span>В интерфейсе предпросмотра нажмите правую кнопку мыши и затем выберите PTZ, появится интерфейс, показанный ниже. Смотрите [Рисунок](#page-11-3) 4-.

<span id="page-11-3"></span>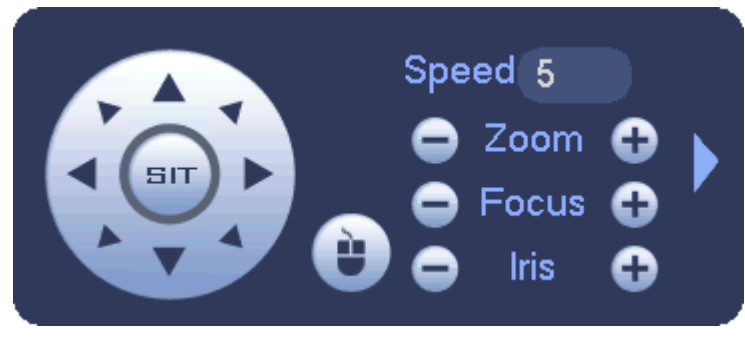

Рисунок 4-2

С помощью кнопки Iris «+» (Диафрагма +) можно открыть меню или подтвердить текущую операцию.

С помощью кнопки Iris «-» (Диафрагма -) можно запустить автофокусировку. Кнопка вверх/вниз используется для просмотра всех наименований из списка в левой части экрана. Кнопка влево/вправо используется для установки значений соответствующих параметров в правой части экрана. Если на экране отображается значок  $\leftarrow$ , его можно использовать, чтобы перейти на вторую страницу меню. Повторите предыдущие шаги для установки точного значения. Для возвращения в интерфейс предыдущего меню нажмите кнопку Return (Возврат).

Кнопка Zoom «+» (Зум +) используется для увеличения изображения. Кнопка Zoom «-» (Зум -) используется для уменьшения изображения.

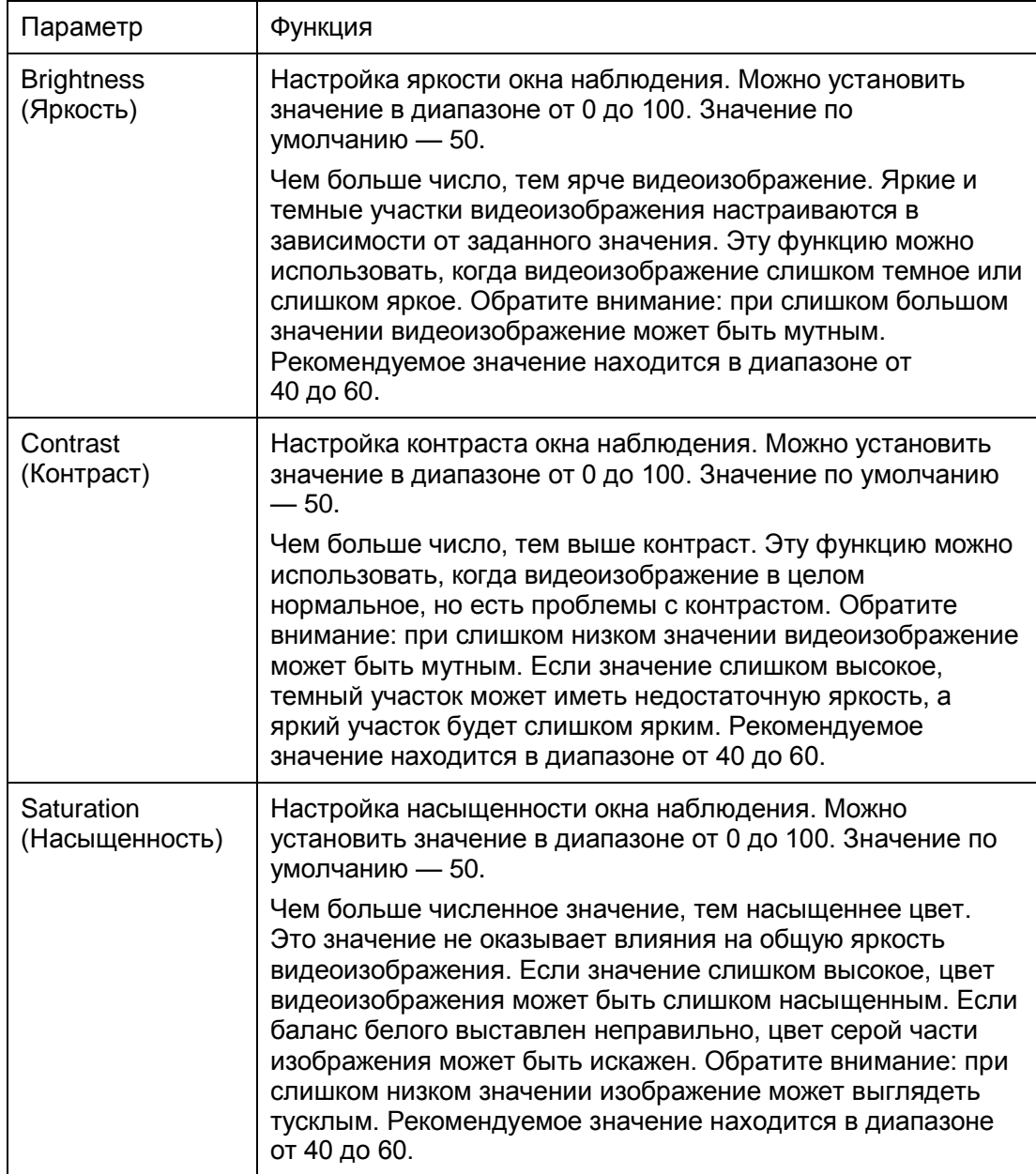

### <span id="page-12-0"></span>**4.2 Примечание:**

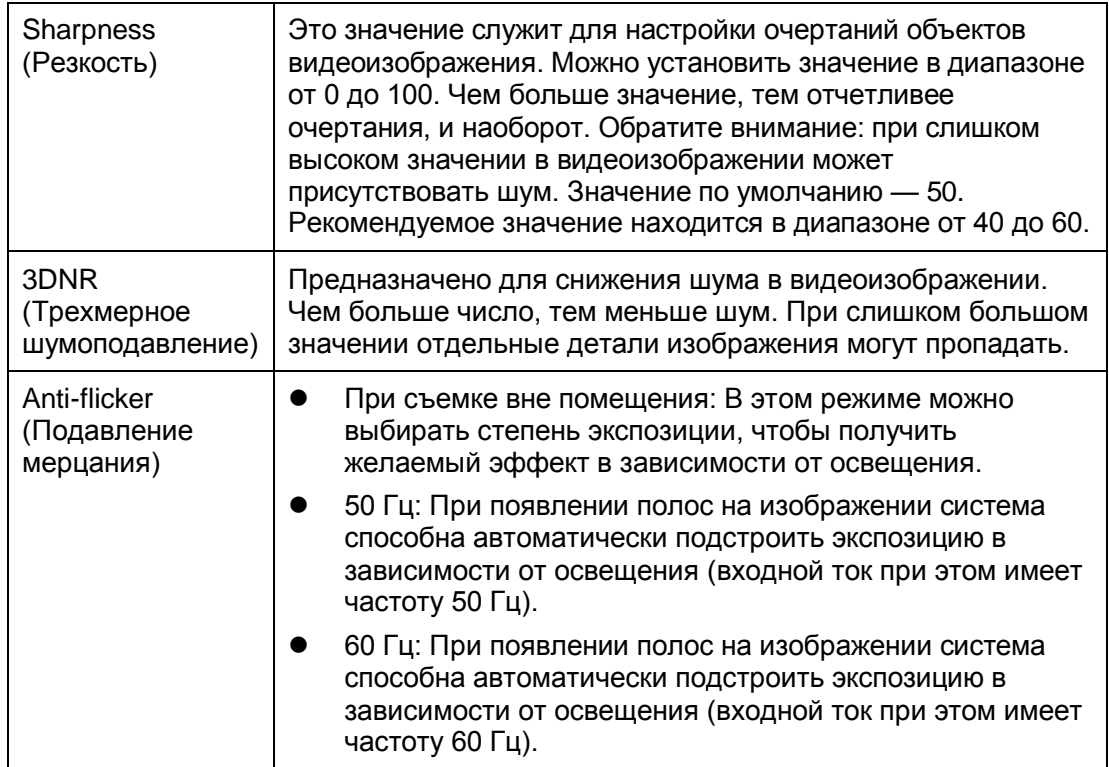

**Примечание**

- **Настоящее руководство предназначено только для справки. Возможно небольшое отличие в пользовательском интерфейсе.**
- **Все описываемые здесь конструкции и программное обеспечение могут быть изменены без предварительного уведомления.**
- **Все упоминаемые здесь торговые марки и зарегистрированные зарегистрированные товарные знаки являются собственностью их соответствующих владельцев.**
- **При обнаружении каких-либо неясностей или разногласий просим обращаться к нам за разъяснениями.**
- **Более подробные сведения можно получить на нашем веб-сайте или у местного технического специалиста по обслуживанию.**

## **a**hua

#### **Dahua Technology Co., Ltd**

Адрес: No.1199 Bin'an Road, Binjiang District, Hangzhou, China. Почтовый индекс: 310053 Телефон: +86-571-87688883 Факс: +86-571-87688815 Электронная почта: overseas@dahuatech.com Веб-сайт: www.dahuatech.com